# 会计信息系统应用 用 友 U 8 V 1 0 . 1

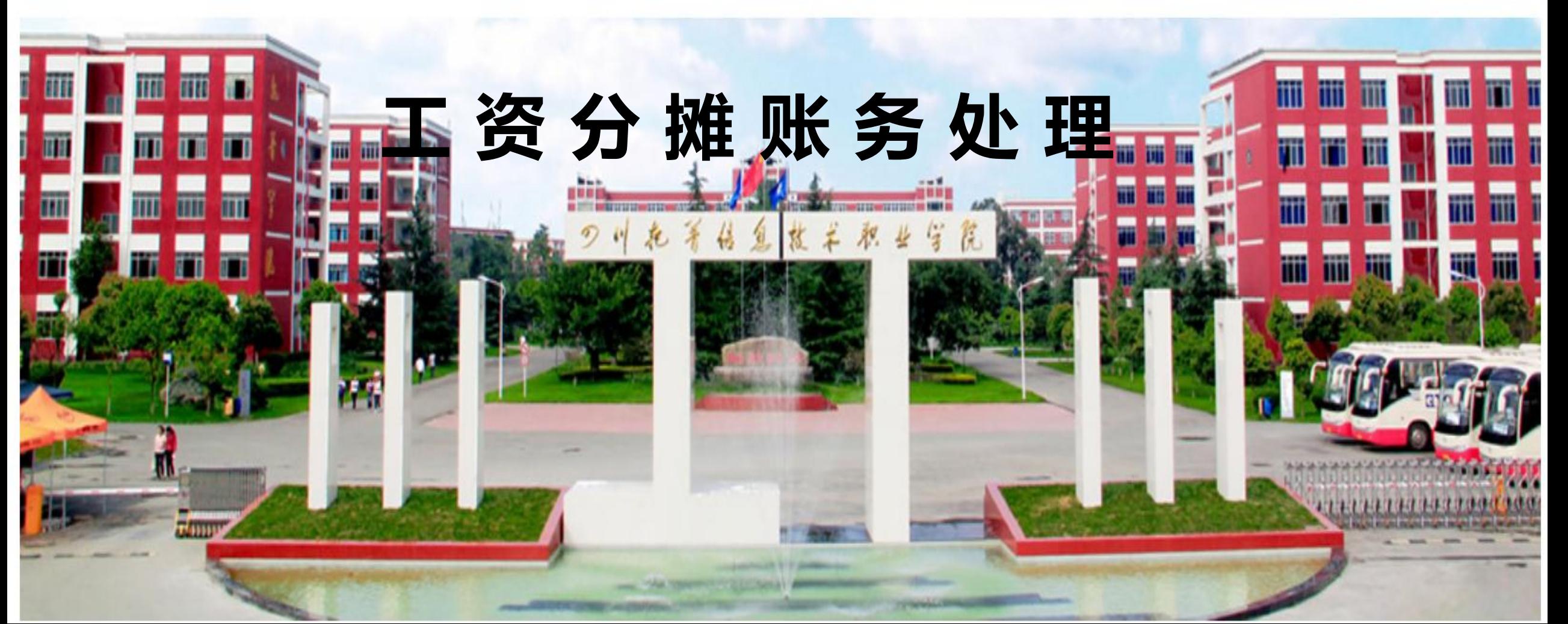

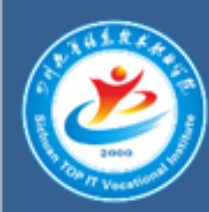

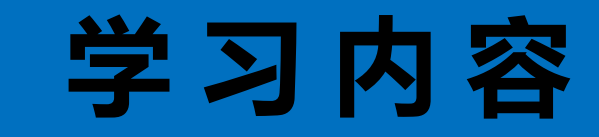

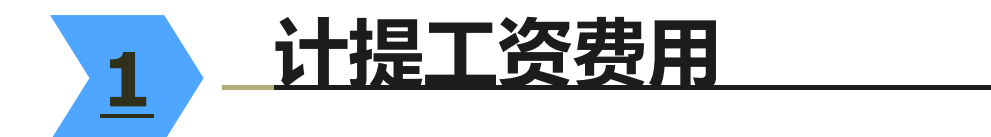

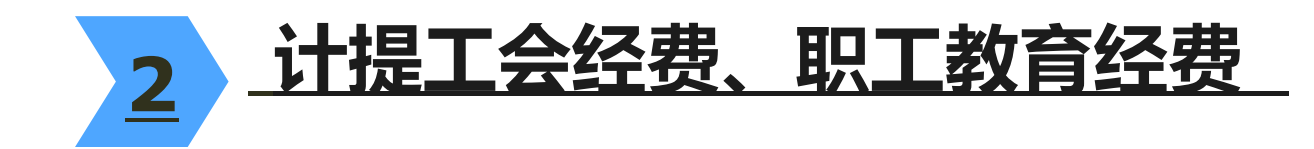

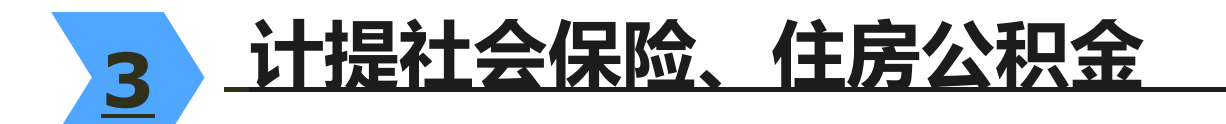

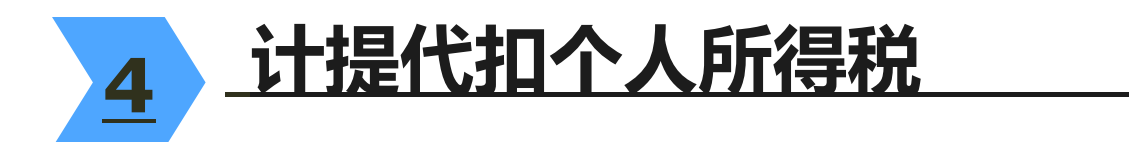

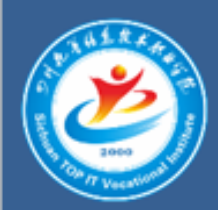

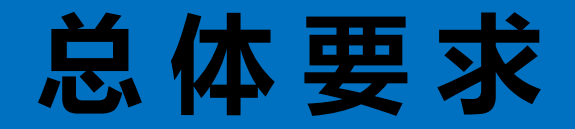

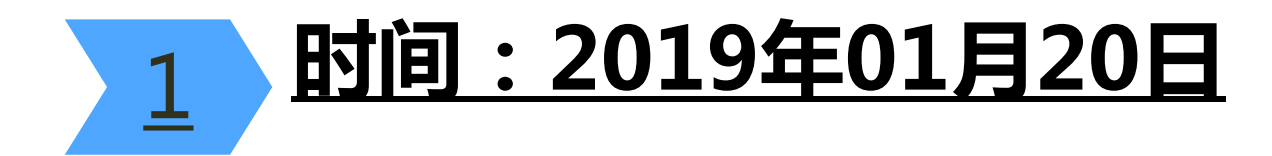

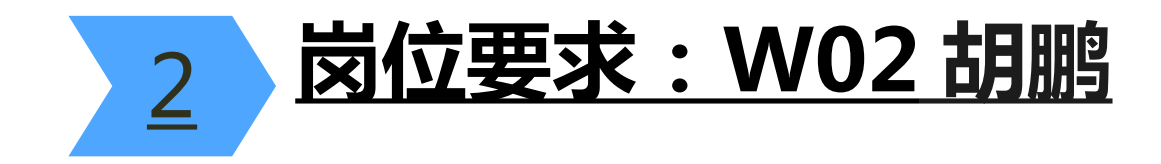

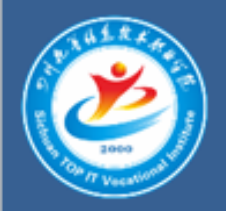

# 1 . 计提工资费用

 a.完成工资变动; b.依据工资分摊设置完成计提工资的转账分录。 要求:勾选合并科目相同、辅助项相同的分录

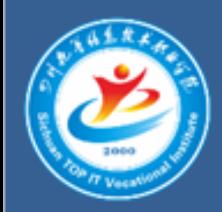

### 2.计提工会经费、职工教育经费

## a.依据工资分摊设置完成计提工会经费的转账分录。 b.依据工资分摊设置完成计提职工教育经费的转 账分录。 要求:勾选合并科目相同、辅助项相同的分录

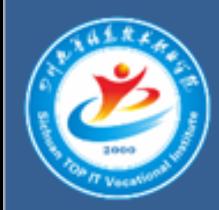

### 3.计提社会保险费等

 a.依据工资分摊设置完成计提公司-设定提存计划的 转账分录。 b.依据工资分摊设置完成计提公司-社会保险费的 转账分录。 c.依据工资分摊设置完成计提公司-住房公积金的 转账分录。 要求:勾选合并科目相同、辅助项相同的分录

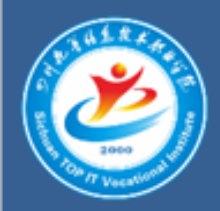

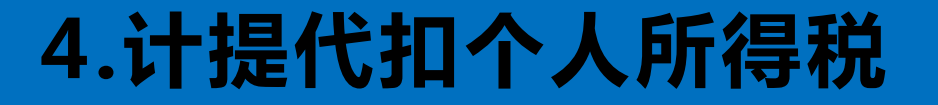

## a.依据工资分摊设置完成计提代扣个人所得税的 转账分录。 要求:勾选合并科目相同、辅助项相同的分录

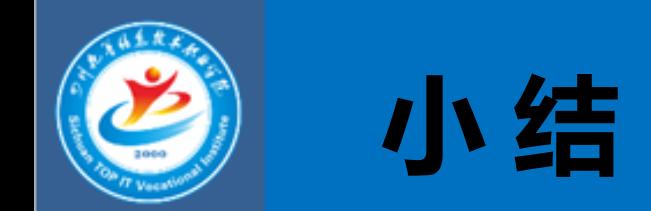

 如果在会计凭证中涉及了辅助核算项是项目核算的会计科目, 在生成凭证时必须要选中【按项目核算】

2

1

如果一次需要生成多账凭证,且生成后的凭证不需要修改,则 可以使用【批制】按钮

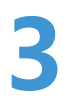

 薪资管理系统会计凭证生成以后,需要通过本系统中【统计分 析】|【凭证查询】路径来完成凭证的删除或者修改